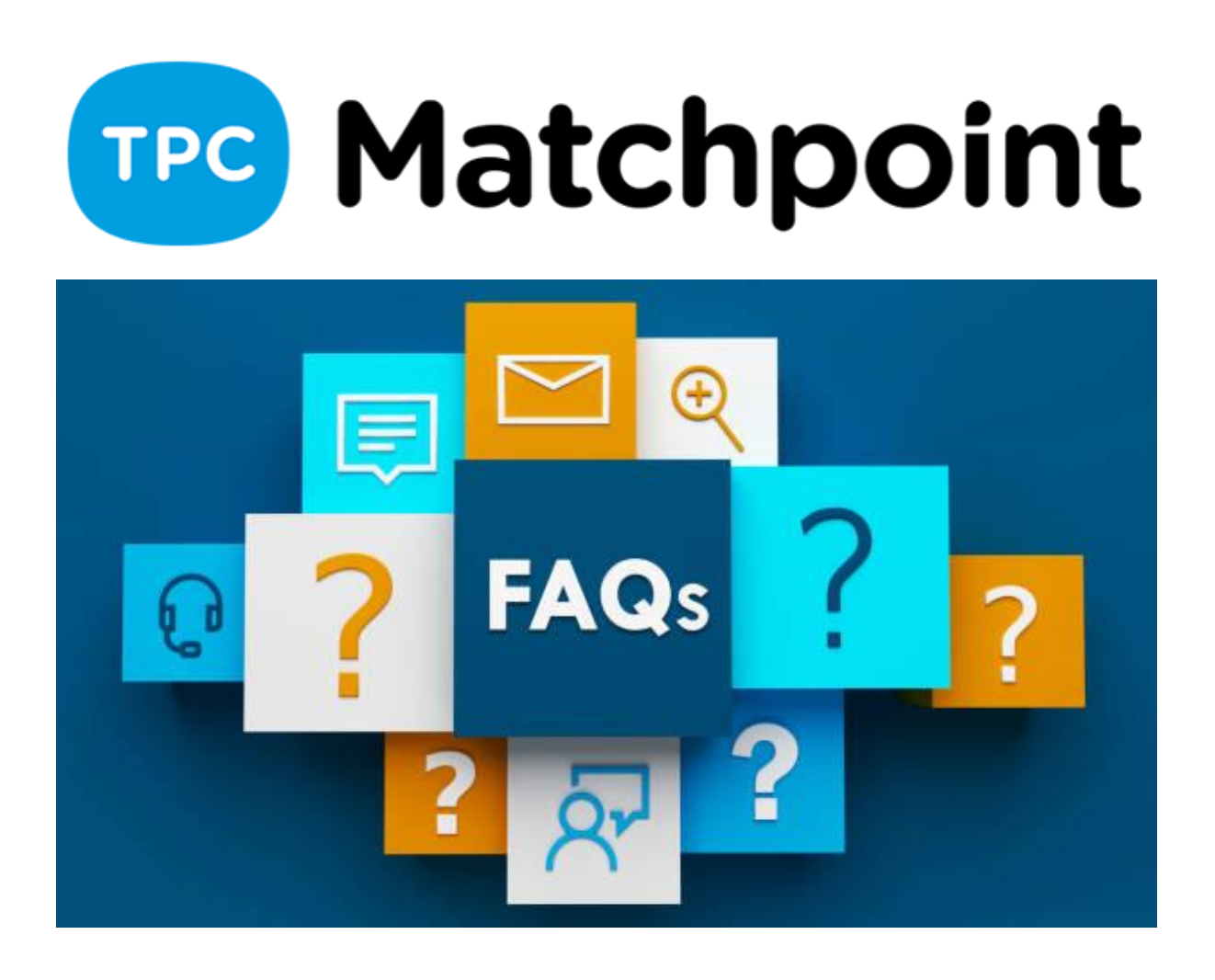

# **1) In caso di seeding, il sistema distribuisce i giocatori con la migliore classifica?**

Quando si parla di quadro di consolazione, è solo per chi non vince la prima ronda, ma i migliori dovrebbero essere distribuiti manualmente.

# **2) Se la competizione è una gara di atletica leggera, come si organizza la classifica generale?**

Se c'è solo una fase, ad esempio la classificazione globale.

## **3) Ciao, potresti per favore approfondire un po' di più: 1.- Nelle differenze nel tipo di classificazione 2.- I criteri del sistema per applicare i punti aggiuntivi**

Il tipo di classificazione. È il modo per vedere la classifica della squadra. Ne abbiamo diversi tipi: globale o per fase. Queste opzioni sono definite nella sezione generale per conoscere la classifica delle squadre in base alle partite giocate. I criteri da applicare per i punti aggiuntivi: Questo criterio è interno al club. Il sistema non lo fa automaticamente.

#### **4) Differenza tra pagamento abilitato e pagamento obbligatorio?**

Puoi abilitare il pagamento con l'opzione per effettuare il pagamento al centro. Oppure contrassegnalo come obbligatorio al momento della pre-registrazione.

### **5) Quando il cliente seleziona gli orari in cui può giocare dal modulo, il sistema aggiunge automaticamente l'orario a quella coppia o devo farlo manualmente?**

Aggiunge direttamente il programma di quella coppia. E il sistema ne tiene conto quando effettua la programmazione degli incontri.

#### **6) In un torneo di padel o tennis, ladisponibilità per giocare per ogni coppia potrebbe essere personalizzato durante la creazione del torneo???**

Aggiungi direttamente il programma di quella coppia. E il sistema ne tiene conto quando effettua la programmazione delle partite.

### **7) Si può creare lo stesso torneo diviso in 2 fine settimana in cui, ad esempio, un fine settimana è riservato alle categorie maschili e femminili, e un altro fine settimana è riservato ai minori e ai misti?**

Nei tornei, all'interno di ogni sorteggio o gruppo puoi indicare le date delle partite in modo che quando si svolge il sorteggio il programma ne tenga conto.

### **8) Quando viene creato un torneo, è possibile personalizzare i giorni e gli orari disponibili per giocare per ogni coppia partecipante quando genera automaticamente partite con quelle condizioni di tempo?**

Aggiungi direttamente il programma di quella coppia. E il sistema ne tiene conto quando effettua la programmazione.

### **9) Possiamo programmare automaticamente le partite e avere una "anteprima" prima di pubblicarle?**

Quello che il programma effettuerà sempre sono prima gli incroci e poi, se l'utente lo desidera, le prenotazioni fisiche dello spazio nei nostri campi abilitati.

### **10) Come posso inserire diversi livelli all'interno dei gruppi? Ho l'opzione ma non il tipo di livello**

All'interno del gruppo, hai l'ultima opzione che è il livello. Se lo controlli sarai in grado di limitare tra i livelli dei giocatori per quel gruppo.

## **11) Nel caso di tornei/campionati del fine settimana in cui il GAME DRAW è ad ELIMINAZIONE per la relativa fase di ottavi, quarti, semifinali,... c'è la possibilità di iscriversi a diverse categorie ed effettuare direttamente l'estrazione? Nel caso in cui vi siano LIMITI DI TEMPO da parte di alcune coppie, il sistema ne terrà conto?**

Esatto, nel disegno dici per quale quadro vuoi farlo. Se nelle iscrizioni hanno orari ne terranno conto.

## **12) Ciao, come metteresti un risultato corretto, cioè il migliore dei tre set?**

Il risultato può essere messo in set se hai 3 set puoi mettere i 3 risultati, se vuoi metterne solo uno allora nella configurazione indichi che è solo un SET.

## **13) E generando automaticamente gli orari, rispetta le richieste dei clienti?**

Esatto, per quanto possibile se non rileva lacune non effettuerà la prenotazione e dovrai inserire manualmente il giorno nella casella.

# **14) Differenza tra immagine principale e immagine secondaria**

Il secondario è incluso nella descrizione del campionato.

# **15) Cosa implica il prezzo prioritario sugli altri?**

Come in qualsiasi configurazione di prezzo, possiamo dire al sistema di leggere prima il prezzo e le condizioni e poi il resto per la tua applicazione.

# **16) Nei prezzi, se definisco una penale quando viene applicata?**

Quando il giocatore o la squadra non si presenta all'incontro.

# **17) È possibile che da un campionato si qualifichino automaticamente per un torneo?**

Stiamo sviluppando il modulo di fase più il tavolo knockout.

#### **18) Differenza tra Lega e Torneo**

Una Lega è un tipo di campionato. La domanda corretta sarebbe la differenza tra campionato e torneo. Un campionato gioca tutti contro tutti in un girone all'italiana. E il torneo è a eliminazione diretta, il vincitore passa al turno successivo, ecc.

## **19) Buongiorno, quando genero in automatico le prenotazioni per i campi delle partite, rispetta gli orari di gioco dei partecipanti?**

Esatto, nella programmazione indichi per quale quadro vuoi farlo. Se nelle iscrizioni hanno inserito degli orari se ne terrà conto.

## **20) Capisco che tutto questo è visibile dall'app e il cliente (che è quello che alla fine ci interessa) può usufruire di queste utilità dall'app...**

Corretto, quando premi l'opzione campionati nella tua app mobile ti porta sul web per vederlo allo stesso modo.

## **21) Non è possibile che in un campionato a coppie qualcuno si iscriva da solo sul web, in modo da trovare un partner del club?**

C'è un'opzione per registrarsi come singolo. Anche se dici che il campionato è a coppie, ricordati che quando ti preiscrivi, devi convalidarlo e cercare i giocatori nel database per creare i giocatori. Con quello che non è necessario mettere tutti i partecipanti della squadra. Quindi puoi trovare un partner per quella persona che vuole giocare in quel campionato.

### **22) È possibile che il numero di telefono sia un campo obbligatorio al momento della registrazione online?**

Da SISTEMA—CONFIGURAZIONE DEL SISTEMA Nella sezione campionati, puoi selezionare i campi obbligatori che vuoi vengano mostrati nella preiscrizione, nonché aggiungere o rimuovere campi.

### **23) Il format del torneo, la realizzazione delle tabelle/quadri, non è stato spiegato.**

Allo stesso modo in cui organizziamo un gruppo in una LEGA. Nel Torneo creeremo diverse tabelle che sono quelli che registreremo i nostri giocatori o coppie.

**24) Per quanto riguarda le iscrizioni online per le coppie con pagamento obbligatorio, il problema che vediamo è che durante la compilazione dei dati del cliente, che devono essere presenti nel database, devono corrispondere, in caso contrario non arriverà il link del pagamento ai partecipanti.**

Esattamente.

## **25) Per quanto riguarda il punteggio delle partite nel formato campionato, potrebbero essere assegnati punteggi diversi alle partite a seconda di come vanno a finire? Esempio: Partita vinta in 2 set a 0 = 3 punti Partita vinta in 2 set ma 1 set a 1 set + tie break = 2 punti**

Punti aggiuntivi possono essere applicati per le differenze impostate e applicati quando si inserisce il risultato.

# **26) Esiste la possibilità che sul web, in un torneo (Knockout Draw) venga mostrato l'intero percorso verso la finale e non solo l'ordine di gioco?**

Sì, per impostazione predefinita è già visualizzato in questo modo quando c'è un pareggio a eliminazione diretta.

## **27) La mia domanda si riferisce un po' al fatto che all'inizio il torneo può essere a fasi e poi o eliminazione diretta con la migliore "X" di ogni girone, c'è un modo per i migliori di passare automaticamente al girone di eliminazione diretta ?**

Tale formato è attualmente in fase di sviluppo. In questo momento dovresti fare un campionato e poi raddoppiare in un torneo per poter fare la fase a gironi e poi i pareggi.

## **28) Tutta la spiegazione ruotava attorno ad una classifica, ma per i tornei convenzionali (con sorteggio ad eliminazione diretta) e per i tornei di un giorno... l'applicazione funziona in modo simile?**

Allo stesso modo in cui organizziamo un gruppo in una LEGA. Nel Torneo creeremo diversi tavoli che sono quelli che registreremo i nostri giocatori o coppie. E avremo i quarti di finale, la finale, ecc.

## **29) Faremo un campionato per i club della zona. È un campionato a squadre, quindi più di un club ha 2 o 3 squadre, che giocano partite di doppio da 4 partite contro le altre squadre, come si possono iscrivere le squadre esterne?**

Vi ricordo che le iscrizioni possono essere anonime. Quindi non è necessario che siano registrati nel tuo database.

#### **30) Chi si registra e ha accesso? Può essere capitano, club e giocatori?**

La registrazione viene effettuata da chi vuoi tu. Una persona per conto di tutta la squadra. Le squadre non hanno bisogno di avere giocatori. Ad ogni squadra può essere inviato un link per inserire i nomi di tutti i giocatori.

#### **31) Al momento della registrazione di cosa hai bisogno?**

Avere accesso al tuo sito web per vedere il campionato, suppongo, conoscendo le condizioni di registrazione del club.

#### **32) I giocatori possono inserire i risultati?**

Sì, c'è un'opzione che gli permette di farlo.

#### **33) E' possibile apporre il logo dello scudetto?**

Sì, puoi postare l'immagine.

#### **34) Devi registrarti per vedere i risultati e le classifiche?**

Dipende dalla privacy che indichi nel campionato, hai tre opzioni: visibile a tutti, visibile agli utenti che hanno accesso al web o totalmente privata solo per i partecipanti.